## NOXAlert Popup App

## Brugermanual

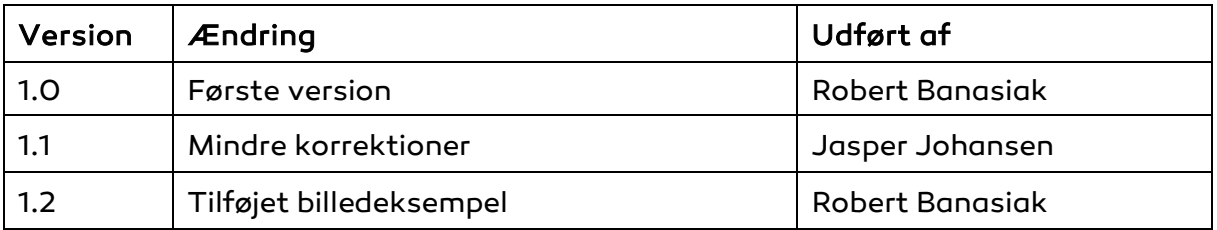

ARAS Security A/S Danmark

Mose Alle 10B 2610 Rødovre

Support: +45-70274090

info@aras.dk www.aras.dk

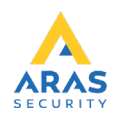

NOXAlert applikationen benyttes til at informere brugere om nye alarmer i form af "pop up" vinduer.

- Start programmet ved at dobbeltklikke på NOXAlert.exe.
- Hvis du bruger NOXAlert første gang skal System Setup udfyldes.
- Skriv ip-adresse, user kode og vælg minimum en alarmtype.
- Tryk derefter på Save for at gemme indstillingerne.
- Genstart applikationen.

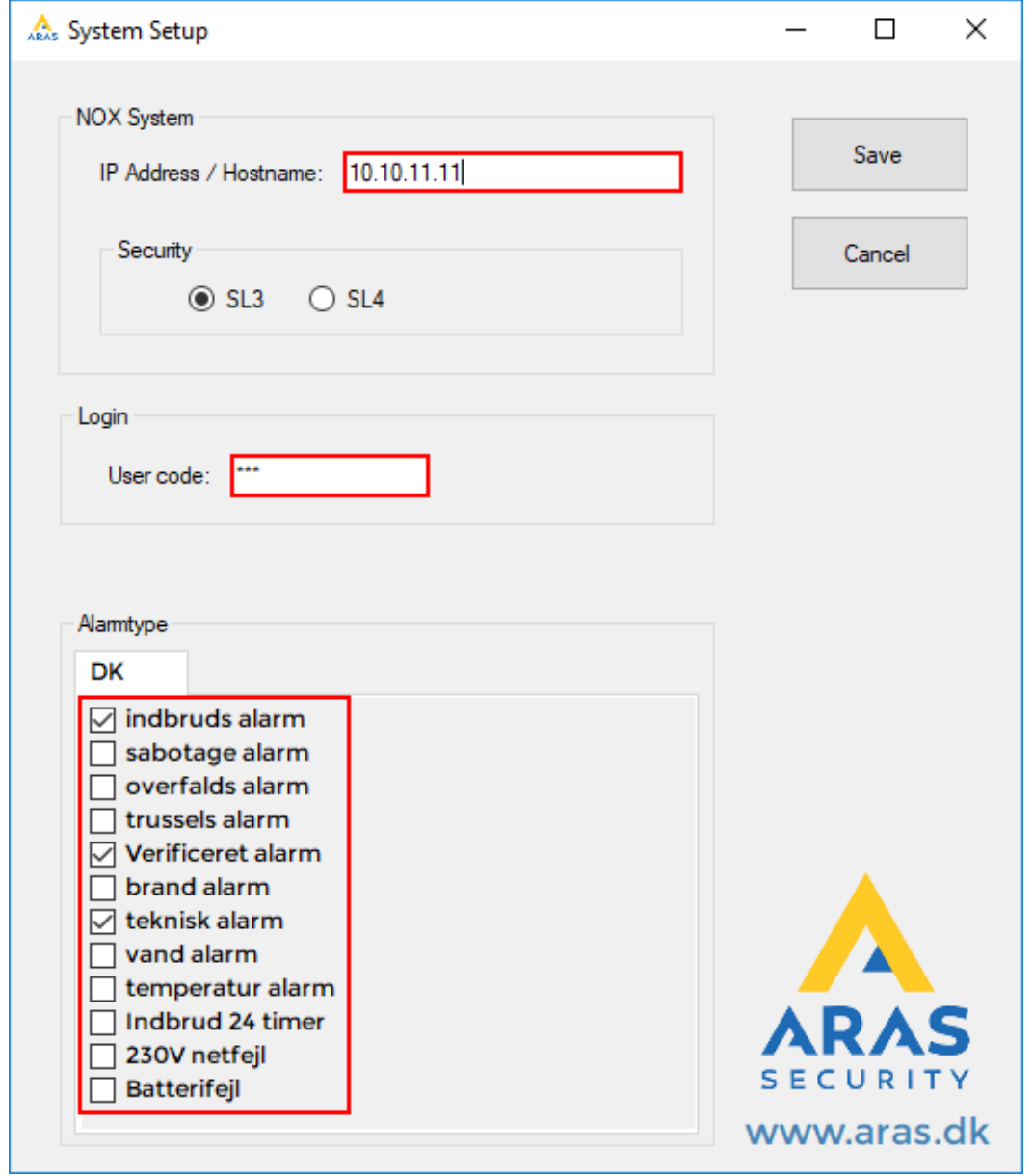

NOXAlert vil automatisk oprette forbindelse til NOX-centralen, og minimere vinduet til systembakken.

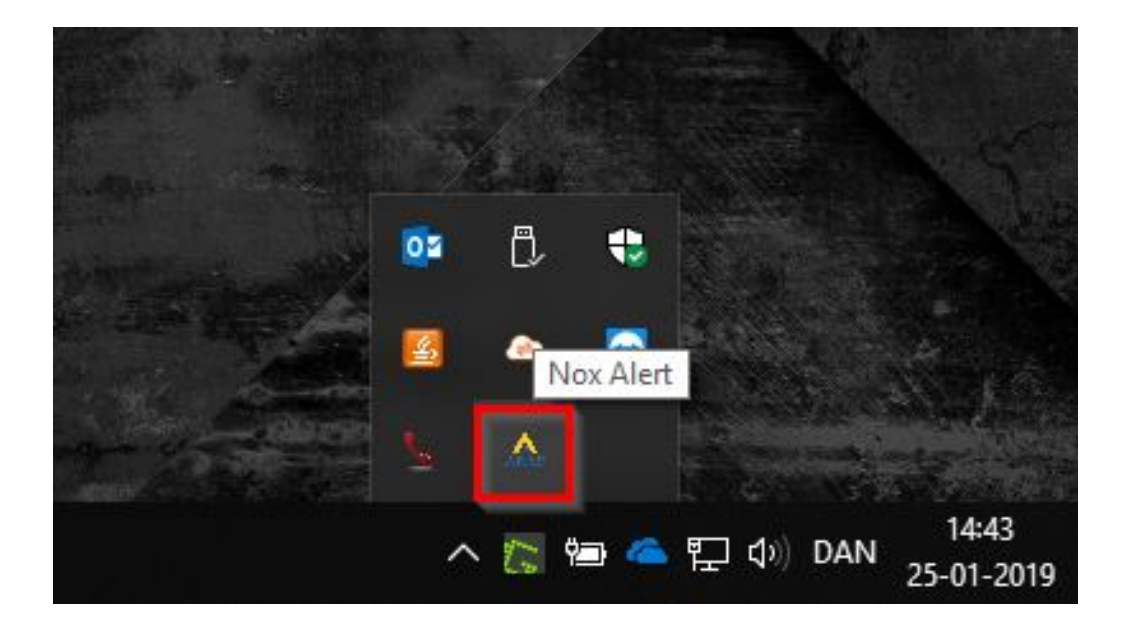

Du kan åbne vinduet igen ved at trykke på Aras ikonet:

Eksempel på popup vinduet:

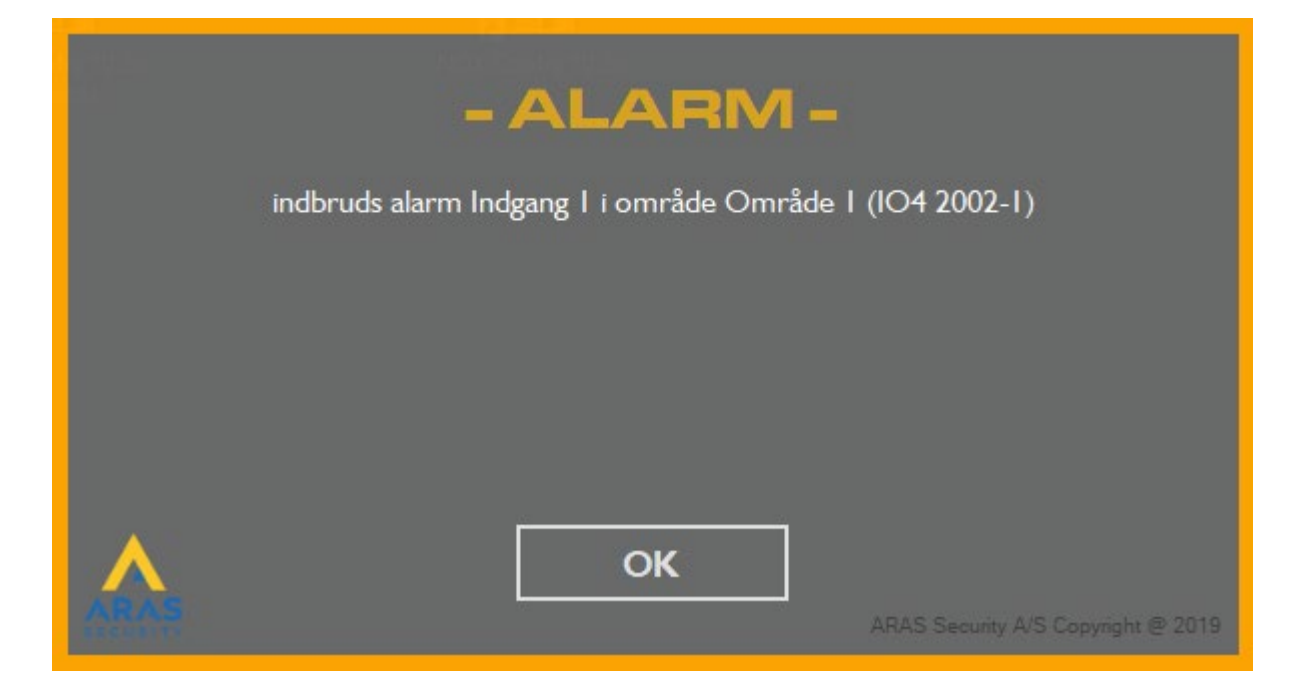